# **myHealthButton/myHealthPortal (myHB/myHP)**

## **Guide for LHD's**

The State of Michigan is excited to offer the myHealthButton and the myHealthPortal applications for current members enrolled in Michigan Medicaid, Healthy Michigan Plan and/or Children's Special Health Care Services (CSHCS). The myHealthButton is a mobile application that can be used from a smartphone and the myHealthPortal is an online application that can be used from any devise with internet access.

These application provide members instant access to information about their health care benefits and services. All members are encouraged to use the applications on a regular basis to take advantage of the new features.

- View Healthcare Benefit information, such as Services Covered and Co-Pays
- Copy of the mihealth Card
- Provider Search
- CSHCS Qualifying Diagnosis and Authorized Providers
- CSHCS Payment Agreement Notification and Online Payments
- Other Insurance Information
- Health Risk Assessments
- Health Tools and Health Tracker Information

#### Online IRPA Submission

- 1. LHD staff will not be able to view client information in myHB/myHP.
- 2. If the correspondence families receive from CSHCS includes both Mom & Dad in the address line, they will need to register as Mom & Dad with, the & sign. Registration must be exactly as shown on their correspondence.
- 3. Once clients/families register for one, they have access to both the myHB/myHP. For registration issues, please refer the families to the appropriate myHB/myHP User Guide. https://michiganhealthit.org/wp-content/uploads/myHB-Registration-Brochure.pdf
- 4. CSHCS Financial Review Letter or Financial and Medical Review Letter must have been generated by the system and sent to the client/family. Families are unable to submit an IRPA online if CSHCS coverage has lapsed.
- 5. If Medicaid was gained after the Financial Review Letter was sent to the client/family (in the CSHCS system under Enrollment tab– Review Details – Financial, has MA populated) the client/family will not be able to see or submit an IRPA online in myHB/myHP.
- 6. If family submitted their paper IRPA and the IRPA was pended in the CSHCS system, client/family will not be able to submit an IRPA online in myHB/myHP.
- 7. Amount for Line 10 of the IRPA is auto-populated according to what the client/family enters on lines 8 and 9 of the online IRPA form.
- **8. When a client turns 18, parents will no longer be able to access the 18 yr olds information. Client will need to register and set up their own account.**
- 9. Once the family has submitted their IRPA online or CSHCS has received their paper IRPA under Enrollment, Review Details, Financial and Review Status information is populated, the option to submit an IRPA online is disabled.

#### **Families having difficulties locating the IRPA form in myHB/myHP may contact their LHD.**

**LHD's will be looking at the CSHCS system to see if:**

- **1. Has a Financial Review or Financial and Medical Review letter been mailed? Review Letter date must be populated.**
- **2. Has an IRPA already been received? Financial Review Status must be blank.**
- **3. Has active Medicaid been posted? Financial Code must be blank.**
- **4. Has coverage lapsed? Unable to submit IRPA online for lapsed coverage.**
- **5. Has the client recently turned 18? Parents unable to see adult client information.**
- **6. If all of the above have been met, and the family still has issues seeing the online IRPA form the families should contact the Beneficiary Helpline at 800-642-3195. It is not the responsibility of the LHD to assist families in navigating the myHB/myHP. This information is provided to you in case you receive a call from a family on why there are unable to submit an online IRPA.**

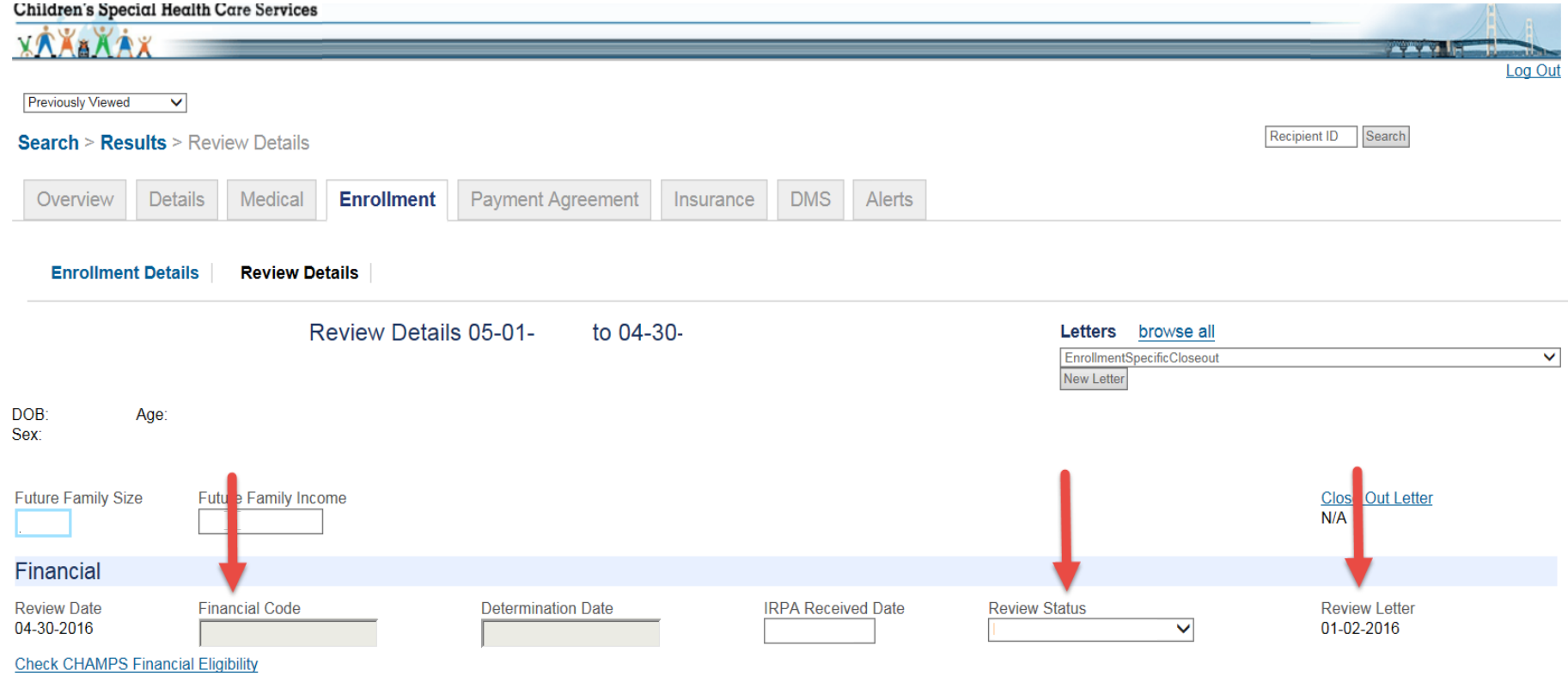

**Client/family will click on Healthcare Coverage – Benefits** 

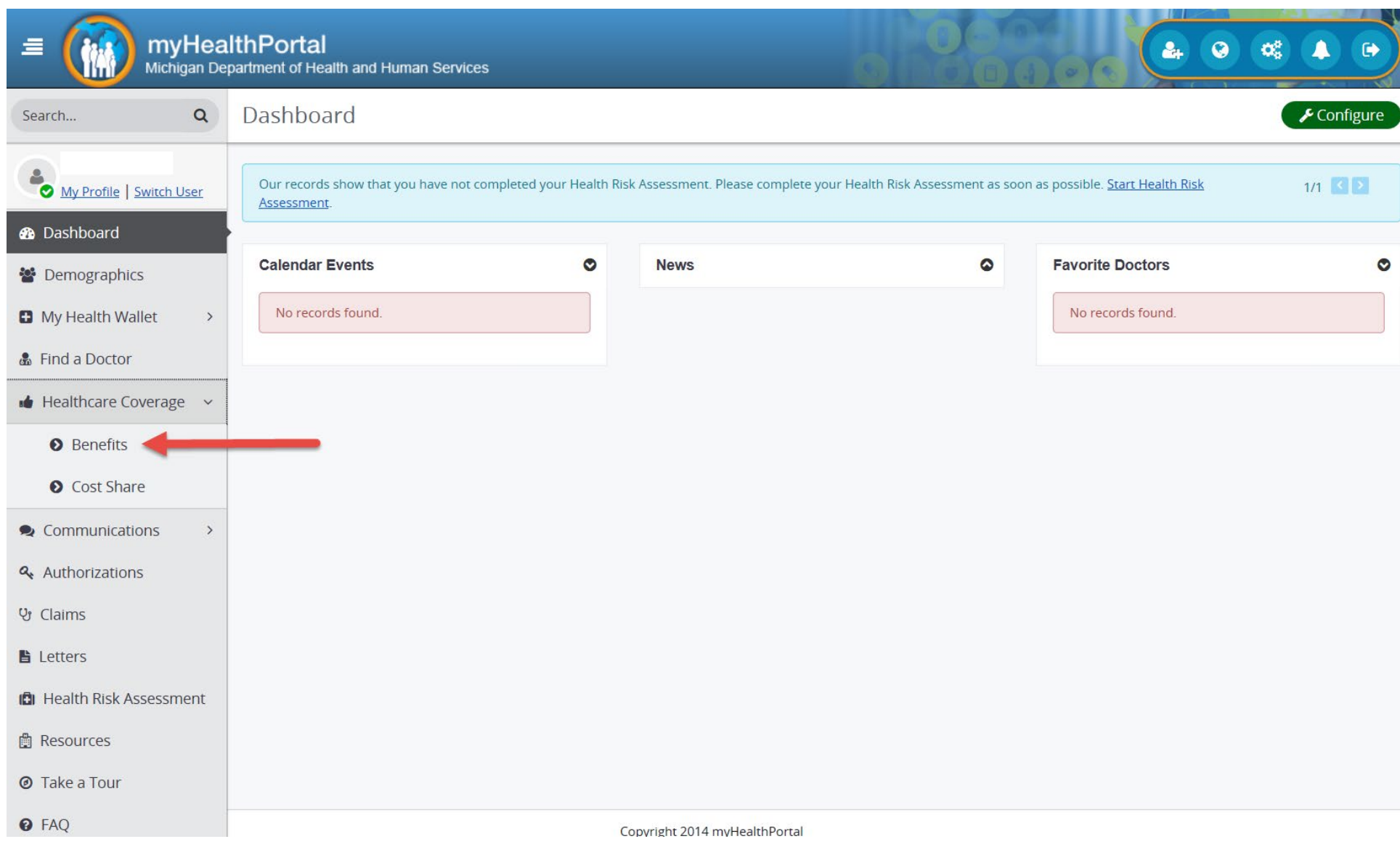

### **Under the Benefits Plan Name, client/family will click on view details link for Children's Special Health Care Services.**

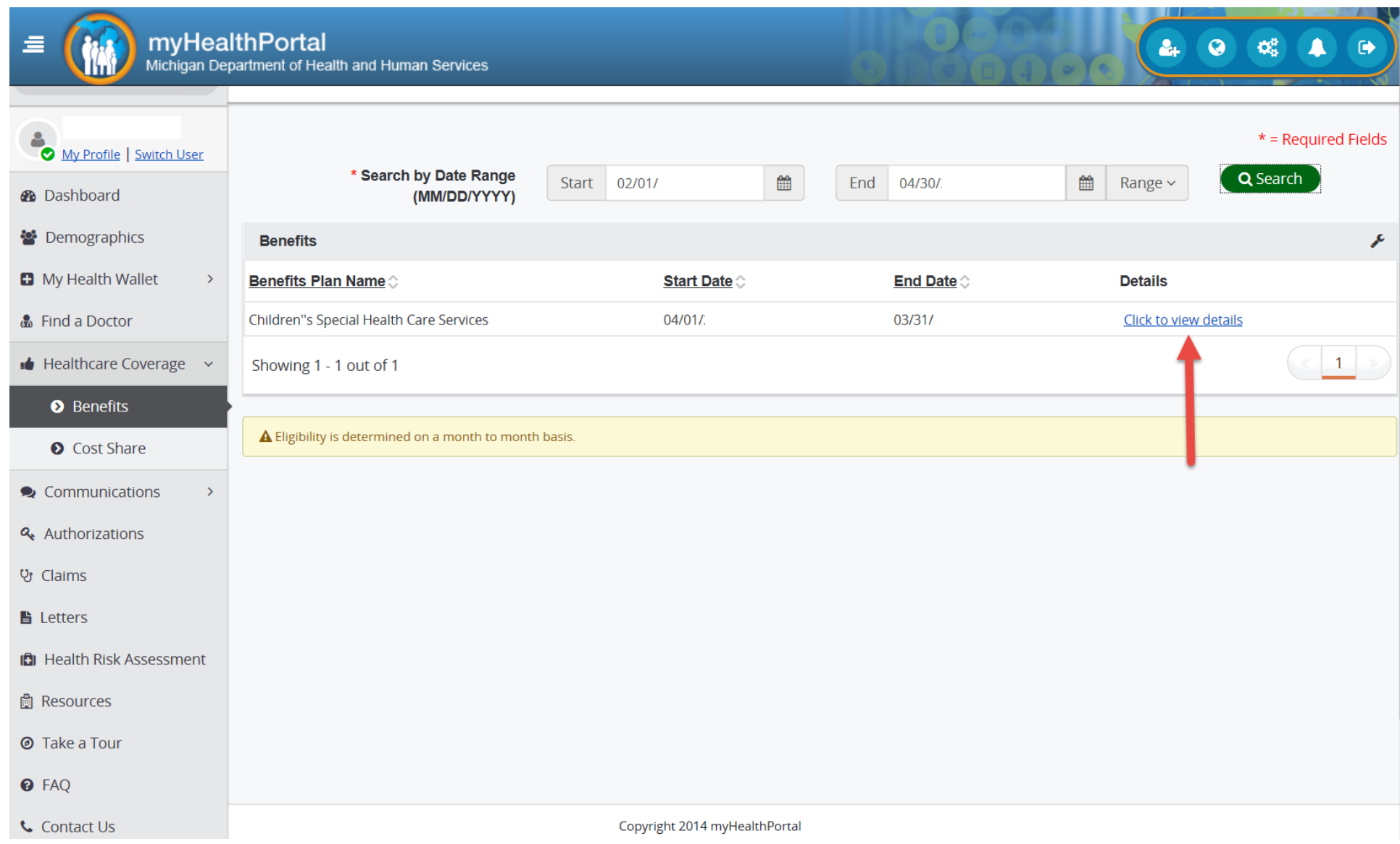

**If client/family have met the parameters listed on page 3 above, they should see the Income Review/Payment Agreement button.**

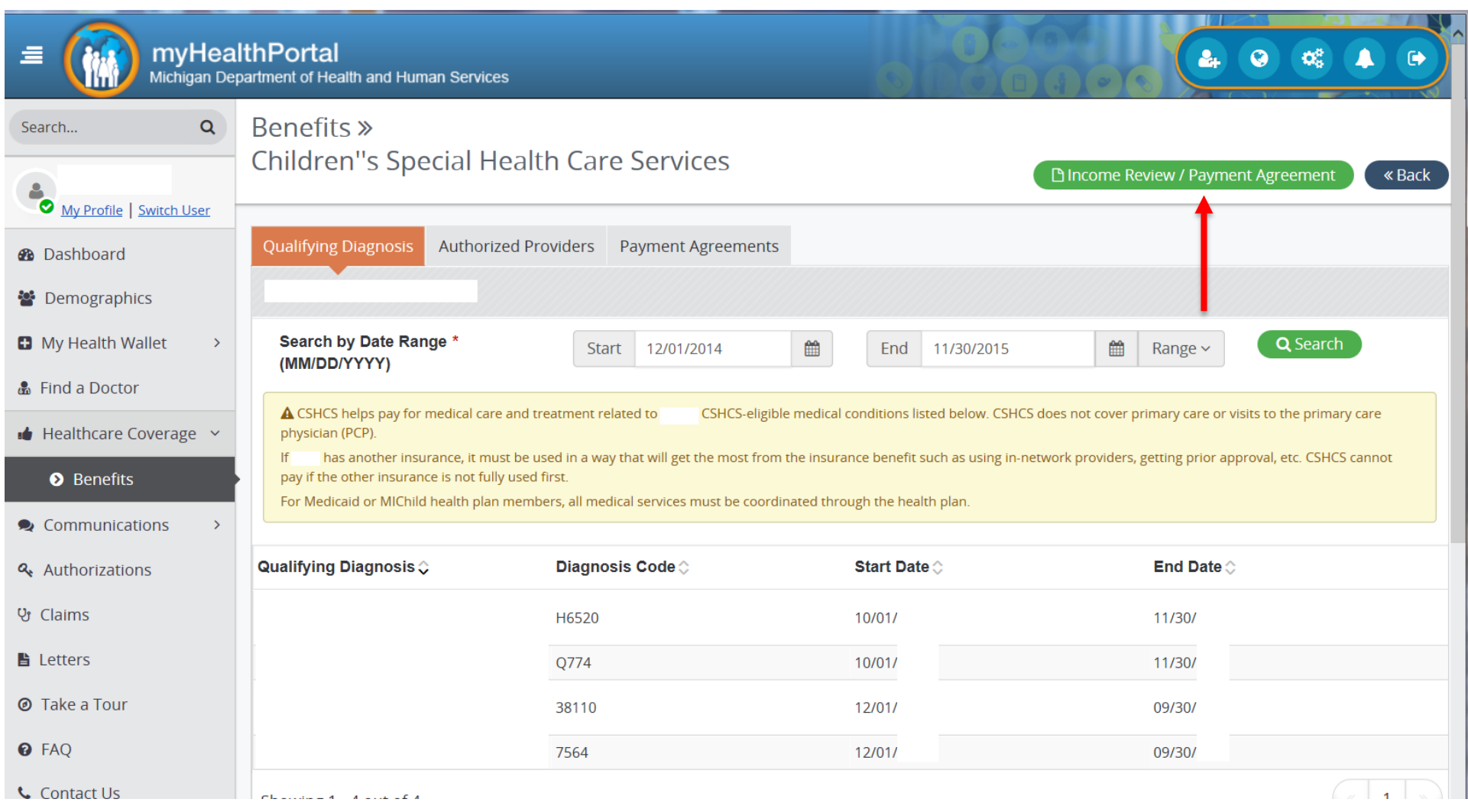

**The IRPA in myHB/myHP is the same as the print version.**

**Clients/families can view the IRPA submitted via myHP by clicking on Letters on the left menu.**

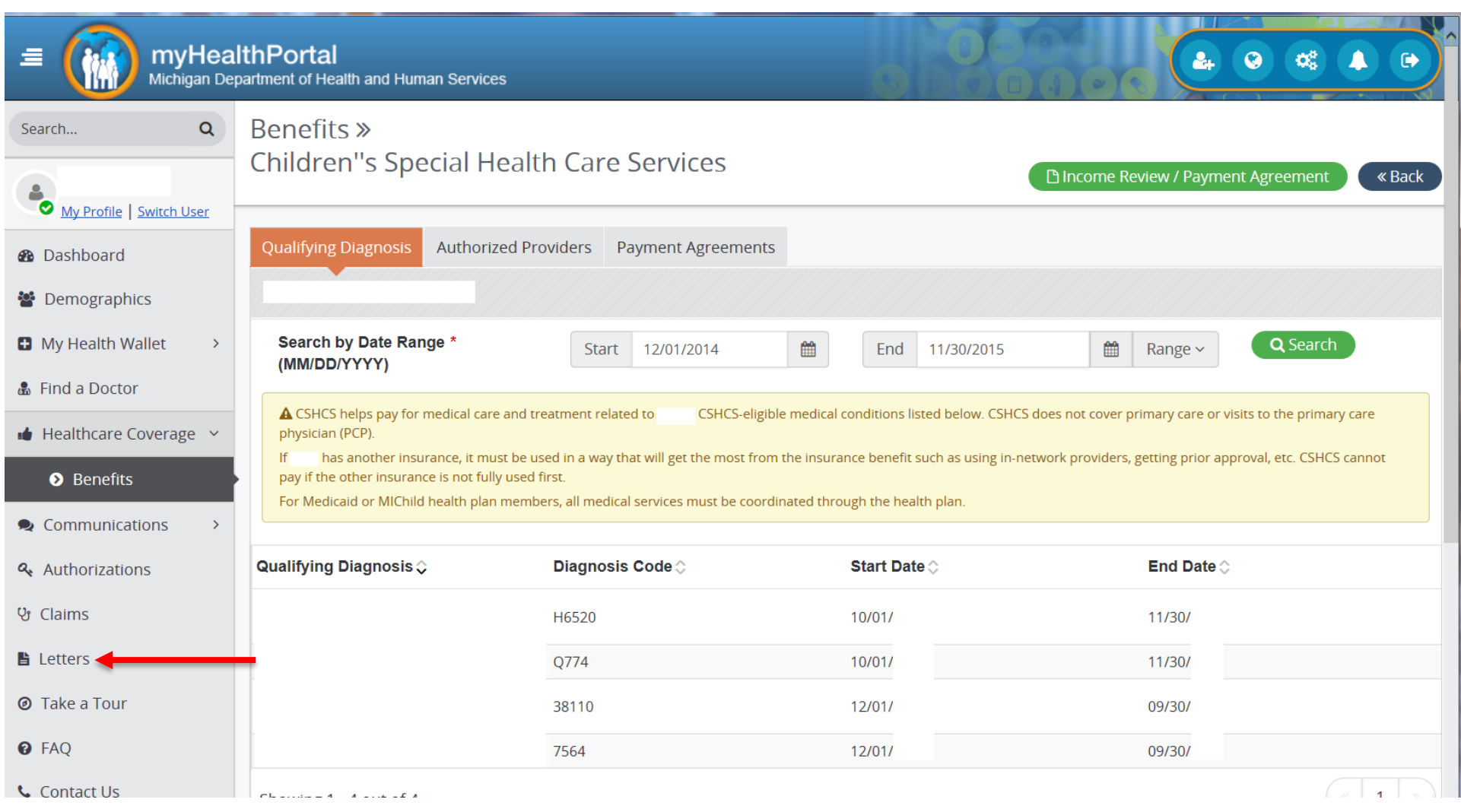

**LHD'S can view the submitted IRPA from the Enrollment tab – Review Details – Financial section. Click on the IRPA Document link to view the submitted IRPA**.

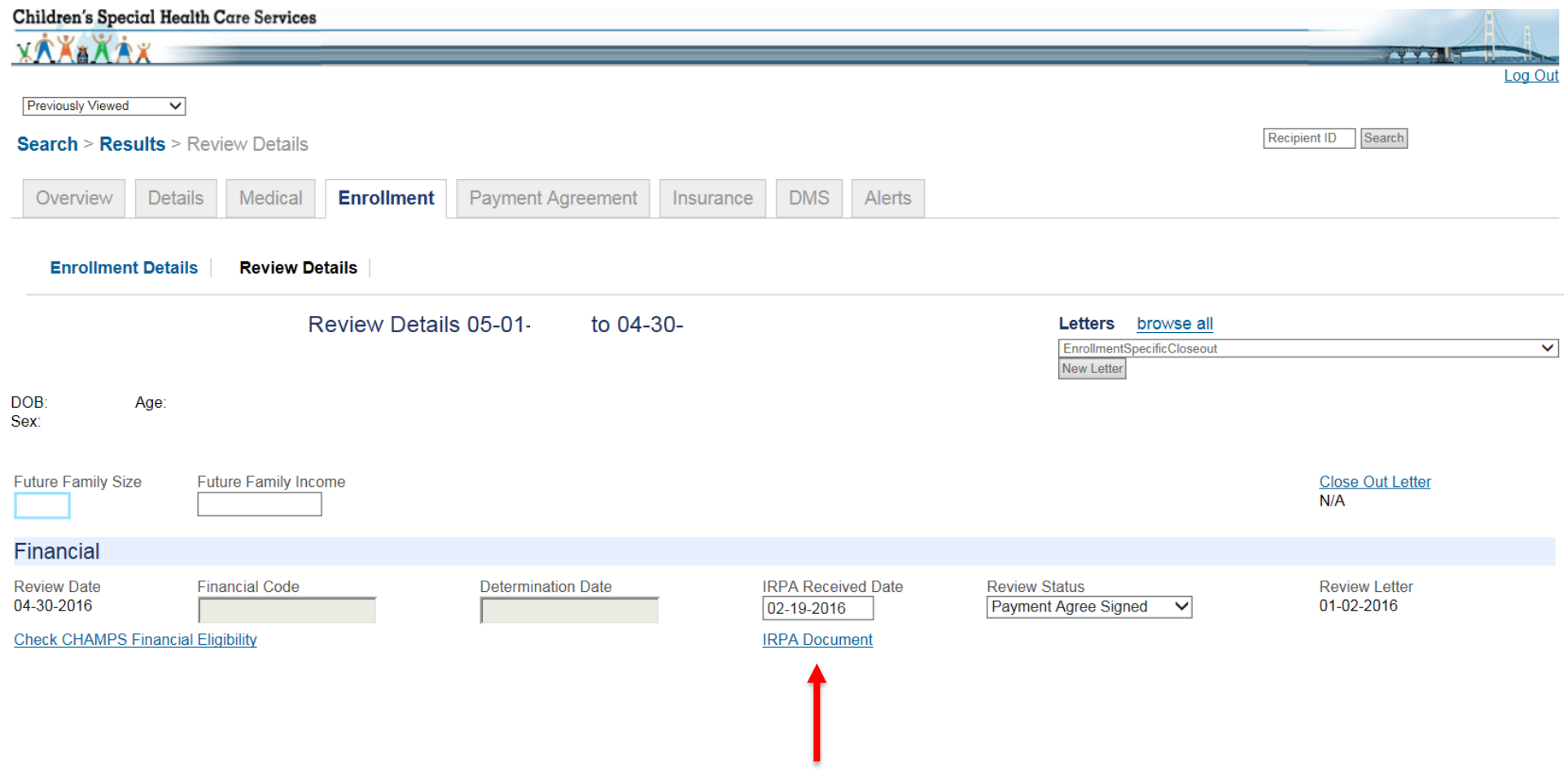

**If an IRPA comes in VIA myHB/myHP and is correct, the payment agreement is automatically created by the system. The analyst is not notified. Therefore, we can't send the IRPA to the LHD, but the LHD can see the IRPA document on the client record as shown above.**